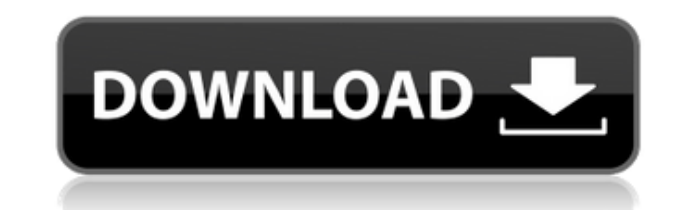

**Filzip With Product Key For Windows (Final 2022)**

File Manager is a tool to help you manage and preview files, folders and disk volumes. You can use it to search for files and navigate to them. Plus, it supports many disk spanning technologies, including scheduling tasks, time server support and exlusive rights. You can use the file manager to copy, move and delete files and folders, open and edit files, find and set file properties, perform file operations in a batch mode, open and create short cuts, read and write to archives, read and write a span in zip format, create links, manage file properties, find and view network resources, move/copy files on a network, manage recycle bin, set default directories, manage date and time, view selected items in explorer and more. Additionally, you can change the size of a folder, use sorting, filter and search functions, find out why a file was deleted, set default disk volume, change the desktop view, insert pictures, convert directories, and more. All in all, File Manager is a program that is suitable for all users.Yowie Paranormal Investigations If you're looking for a paranormal investigation company in the southern suburbs of Sydney, we may be able to help. Our team is the only paranormal team in Sydney with a specialist in the Yowie (Aboriginal Bigfoot). Our investigators have years of experience in the field and have proved time and time again their ability to get the information from our clients that we need to solve a paranormal problem. If you want to know more about our services, contact us today on 0416 470 329 and we will get back to you ASAP!Q: What does this custom UITableViewCell look like in iPad I have done my best searching, and can't find an answer to this. I have a custom UITableViewCell with a custom text view. What I can't seem to find is what that custom cell looks like in the iPad. All the sites say it looks like a small cell with a grey top section (cell background). But it looks a little like this: And it only occurs when I have no text in my text view. What can I do to get rid of this? UPDATE: Thanks for all the comments. I have tried to add a title view above the label. I was hoping that I would solve the problem by making the title view a sibling view of the label. Here is what the view looks like with no

## **Filzip (Updated 2022)**

\* Auto-update: The program will be automatically updated when you're running the program. \* Auto-restart: The program will restart when you want to run a compression or decompression program. \* Auto-exit: The program will automatically exit when you want to compress/decompress your files. \* Auto-overwrite: The program will automatically overwrite your existing archive file when you want to add your files to your archive. \* Auto-wait: The program will not wait for a message box to appear before it moves on to the next command. \* Compression/Decompression: You can compress/decompress files that have been compressed in the ARJ format. \* Compression/Decompression: You can compress/decompress files that have been compressed in the RAR format. \* Custom: You can decide whether to compress/decompress the files you want. \* Custom: You can decide whether to compress/decompress the files you want. \* Filter: You can check whether the file you want is inside your archive or not. \* Folder Support: You can decide whether to include all files or just the files that you want. \* Folder Support: You can decide whether to include all files or just the files that you want. \* Help: You can read all the help information that's available for this program. \* Help: You can read all the help information that's available for this program. \* Import Options: You can decide whether to open an existing archive or create a new one when you import a new folder. \* Import Options: You can decide whether to open an existing archive or create a new one when you import a new folder. \* Import Options: You can decide whether to open an existing archive or create a new one when you import a new folder. \* Import Options: You can decide whether to open an existing archive or create a new one when you import a new folder. \* Import Options: You can decide whether to open an existing archive or create a new one when you import a new folder. \* Import Options: You can decide whether to open an existing archive or create a new one when you import a new folder. \* Import Options: You can decide whether to open an existing archive or create a new one when you import a new folder. \* Import Options: You can decide whether to open an existing archive or create a new one when you import a new 2edc1e01e8

Take your images to the next level with the DIGITAL EAGLE 5D Edit your RAW images and resize them in seconds Use the advanced Nikon Transfer tool for automatic image conversion Create professional image editing tasks in just minutes! Easily edit the exposure, saturation, contrast, sharpness, color balance, color saturation, hue, noise reduction, gamma, and much more! "The DIGITAL EAGLE 5D allows you to edit both RAW and JPEG files in this new version of the software. You can adjust, enhance and apply special effects to your images to get the perfect look in a fraction of the time with the DIGITAL EAGLE 5D!" Have you ever wondered how your photos look when they are printed? Don't you want to know what your current image will look like when you put it in a frame? Who wouldn't want to see a clear and well-balanced print of their image with the ideal background? Of course, you can do this with Photoshop but for photo printing, you have to spend a lot of time and effort, and you still have to manually apply all the settings. Now, you can print a photo with just a few clicks. You can create and print the perfect print with just a few steps: \* Set the printing paper type and paper size \* Select the desired printing options (print type, number of copies, paper orientation, quality, printing position, background color and pre-warming the printing device) \* Your picture is ready to go out to the world! Picture Editor includes five popular professional editing applications (Picture editor, Photo editor, EOS, Nikon Transfer, and RAW Photo editor). It supports both RAW files and JPEG files, and you can also edit RAW images. You can make changes to images, such as exposure, contrast, brightness, saturation, sharpness, gamma, noise reduction, hue, hue shift, and color balance. With Picture Editor, you can print photos on demand. Show off your talent, use filter effects, apply professional editing effects, share photos and create custom photo albums with just a few clicks! The picture editor makes it easy to capture the best shots with various settings and filters, and you can access a large database of filters to get just the right look for your photos. As you continue to shoot, you can easily select the best shots for your albums. Edit images as you want: adjust the

<https://reallygoodemails.com/imgenlumbi> <https://joyme.io/suppcakmesme> <https://techplanet.today/post/website-x5-evolution-9-top-crack-free-download> <https://tealfeed.com/dww-bsa-extreme-fighting-link-hsuxe> <https://techplanet.today/post/epson-printer-reset-utility-tx300frar-1> <https://reallygoodemails.com/aratolpo> <https://joyme.io/moetaqfragze> <https://tealfeed.com/dassault-systemes-draftsight-premium-2019-sp0-feivp> <https://techplanet.today/post/hd-online-player-rakht-charitra-i-full-movie-hd-portable-download-kickass> <https://techplanet.today/post/watchmen-ultimate-cut-2009-1080p-brrip-x264-280gb-yify-hi-download-pc-exclusive> <https://techplanet.today/post/incest-magazine-pdf-free-downloa-link> <https://techplanet.today/post/hd-online-player-stuart-little-1-720p-movies-1> <https://techplanet.today/post/matematika-11-ushtrime-te-zgjidhura-pegi-132> <https://joyme.io/extiprosgo> <https://techplanet.today/post/z3x-samsung-2g-tool-crack-link>

## **What's New in the?**

Filzip is an application that you can use to compress files and extract content from archives with various formats, including RAR, ZIP, ACE and ARJ. The interface of the program is clean and intuitive. If you want to create a new archive, first you have to specify the output destination, name and format. You can use the treeview to find and add files after checking out their size, type, attribute and date of modification, as well as create an exclusion list. Furthermore, you can configure archive options by specifying the action (add, move or update files) and level of compression (maximum, normal, light, none). Moreover, you can add hidden files, include empty subdirectories, save the full path information, add in the 8.3 format, separate directory entries, set a password, enable multiple disk spanning (e.g. automatic, user defined), and more. Additionally, you can copy, move, rename or delete an archive, view its properties, create a shortcut, use a search function for files within archives, insert comments, create an executable file and enable Explorer style. Plus, you can convert, encrypt and decrypt archives, repair ZIP files, read and write a ZIP span, use a multi-extraction tool, configure program settings (e.g. active shell extensions, disable auto update, change the viewing mode, set default directories), and more. Furthermore, you can view elapsed and remaining time, and there are no snapshots included in the user documentation. However, you cannot view elapsed or remaining time, and there are no snapshots included in the user documentation. All in all, Filzip is a very good compression tool and we strongly recommend it to all users. All in all, Filzip is a very good compression tool and we strongly recommend it to all users. Not bad, just a few things. I use it every day and its pretty fast, however, for a default compress/extract. Use custom. What I like: It comes with many languages to do different things, I use the English version, but there are other languages. Its easy to use, for extraction just open it and click extract, for compression, open, and click compress. What I dislike: I find the languages a little confusing, but I am very picky. I wish there was more to do with the multi-extract So, if your looking for a easy to use compression program, i would definitely say this one. Hello all, I started using this program a few weeks ago and it has been the best compression program I have ever used. I was always using the file archiver that is included in the Windows system for archives. But there is just so much better ways of compression and Filzip has done a great job in its simplicity and functionality. Although it took a little getting used to

Windows 7, Windows 8, Windows 10 (32 bit and 64 bit), Windows Server 2008 R2 and above Minimum configuration: Processor: 1.8 GHz or 2.0 GHz dual core 2.0 GHz or more 4 core RAM: 4 GB Graphics: NVIDIA GeForce GTX 660 / AMD HD7870 / AMD R9 270 OpenGL 4.1 Support: NVIDIA Geforce and AMD Radeon cards that support OpenGL 4.1 Warranty:

<https://bookuniversity.de/wp-content/uploads/2022/12/NIC-Spider-2009.pdf> <https://knoxvilledirtdigest.com/wp-content/uploads/2022/12/xtelsio-CTI-Client-lite.pdf> <https://beautyprosnearme.com/cuemounter-crack-torrent-download-win-mac-updated-2022/> <https://bordernai.com/take-1-recorder-crack-download-april-2022/> <https://ikatmarketing.com/wp-content/uploads/2022/12/nasmai.pdf> <http://mikunioz.com/wp-content/uploads/2022/12/RLPack-Basic-Edition-Crack-Free.pdf> <https://teetch.co/wp-content/uploads/2022/12/Video-Audio-Sync-Fixer-Crack-With-License-Code-Download-3264bit-Latest.pdf> <https://www.hairbylush.com/wp-content/uploads/2022/12/salsan.pdf> <https://keystonecase.org/wp-content/uploads/2022/12/marwodi.pdf> <https://hgpropertysourcing.com/wp-content/uploads/2022/12/Card-Games-Crack-Free.pdf>